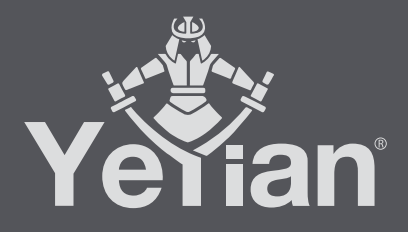

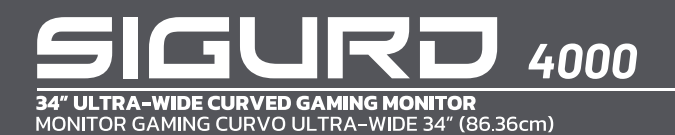

# **WELCOME TO YEYIAN A NEW LEVEL IN THE WORLD OF GAMING**

You're one of millions upon millions of gamers. You can be socially engaged, sporty, an explorer, a soldier, a builder or a strategist. All of these archetypes require supernatural reflexes, powerful machines, consistency and a strong tolerance to being defeated hundreds upon hundreds of times before the fun kicks in. Even so, there is something unique that each game will require of you, excitement and disruption; a moment where you control what happens next, that fleeting feeling of intimidation, the play that will set you apart from the rest. Every decision you take, your confidence, your passion and you determination to win will take you to a monumental Victory.

Choose big, don't conform, and always keep moving forward.

## *Be part of the game.*

Thank you for choosing us and welcome to our family.

Register your products to receive exclusive news and participate in our contests and giveaways.

**USA I MX I ES: www.yeyiangaming.com**

## **PRODUCT REGISTRATION**

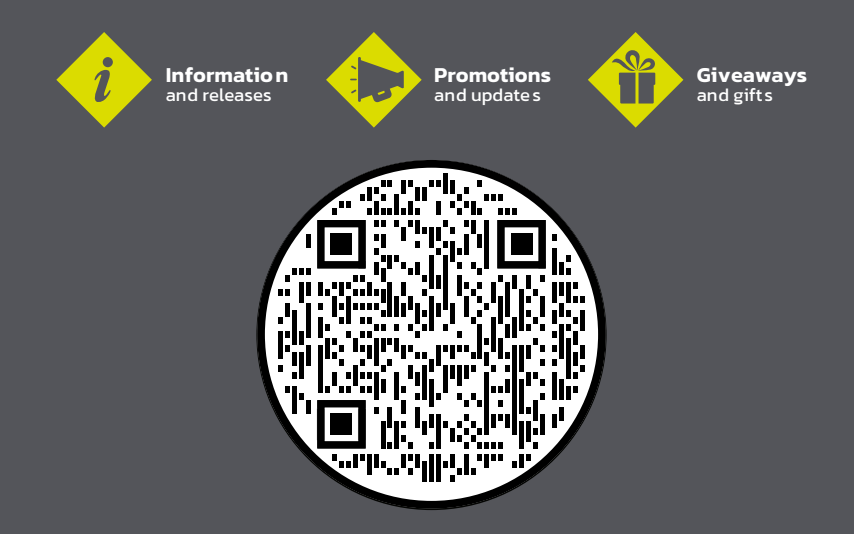

# **CAUTION**

Keep the monitor away from water sources or damp places, such as bathrooms, kitchens, basements and swimming pools.

Make to place the monitor on a flat surface. If the monitor falls down, it could lead to injury or damage to the device.

Store and use the monitor in a cool, dry and well-ventilated place, and keep it away from emission and heat sources.

Do not cover or block the vent hole in the rear casing, and do not use the product on a bed, sofa, blanket or similar surfaces.

The voltage range of the monitor's power supply is printed on the label on the rear casing. If you can't determine the voltage of your power outputs, please consult the distributor or local power company.

If the monitor will not be used for a long period, please cut off the power supply to avoid electric shock in rainy days or damage due to abnormal supply voltage.

Please use a plug with a reliable ground socket, do not overload the socket, or it may cause fire or electric shock.

Do not put foreign materials inside of the monitor, as they may cause short circuits which could result in a fire or electric shock.

Do not disassemble or repair this product yourself to avoid electric shock. If malfunctions occur, please contact the after-sales service directly.

Do not pull or twist the power cable with force.

There is a polarizer layer (not a protective film) on the surface of the screen. Do not peel it off, or the product may be damaged and the warranty will be void.

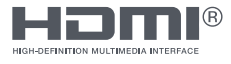

The terms HDMI®, HDMI® High-Definition Multimedia Interface, and the HDMI® Logo are trademarks or registered trademarks of HDMI® Licensing Administrator, Inc.

# **PACKAGE CONTENTS**

Please check that the package for the monitor contains every part. If any part is lost, please contact the distributor.

The color and shape of the parts may vary with models. Figures in this User Manual are for reference only.

Wires supplied may vary depending on the purchased products. Figures in this User Manual are for reference only.

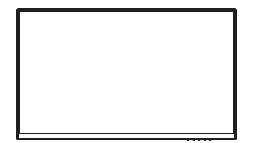

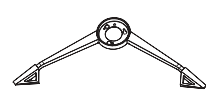

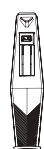

Monitor Stand Base Adjustable Stand Stem

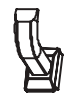

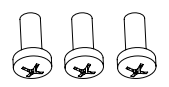

KM4x12 Screws x 3 PM4x16 Screws x 4 Mount Stand

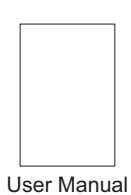

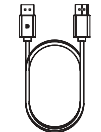

Cable Clip **DP** Signal Cable Power Cable

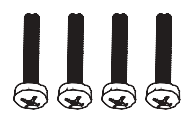

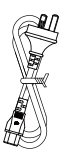

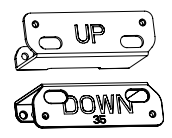

# **STAND INSTALLATION**

1. Open the cardboard box, take the foam out and lay it flat on the table top.

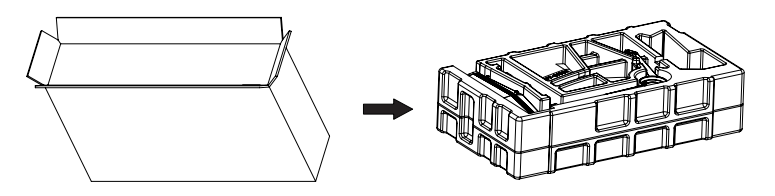

2. Take the cable clip, adjustable stand stem and stand base out.Remove the foam covering the bottom of the monitor. Slide the cable clip down the back of the adjustable stand stem to attach it to the adjustable stand stem.Use the screw to fasten the stand base to the adjustable stand stem.

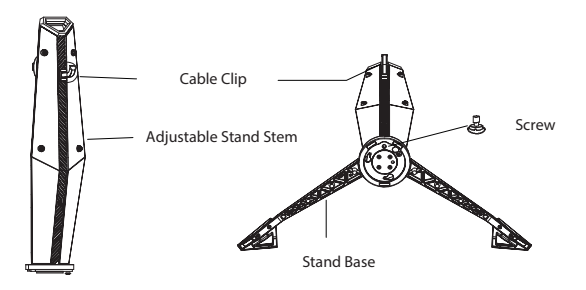

3. Press the button to remove the stand cover, and use two screws to install the adjustable stand stem.

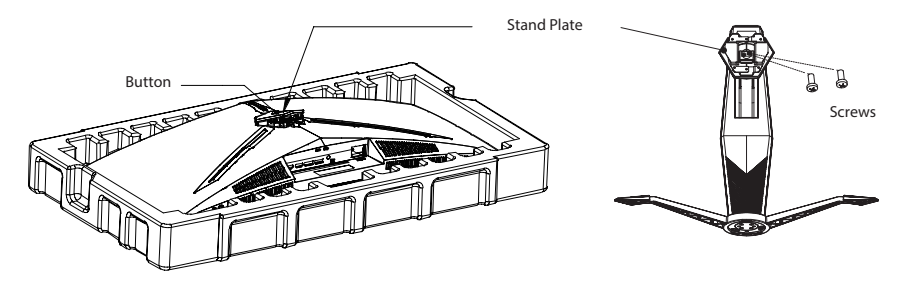

4. Insert the stand plate onto the opening on the back of the monitor. It should click into place. Make sure the stand is securely attached to the back of the monitor before removing the monitor from the remaining foam and setting it up on a firm, level table or desk.

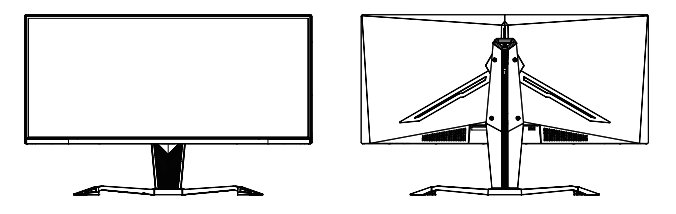

Note: The stand can be easily detached from the monitor by pressing the button near the stand cover. Make sure the monitor is laid on a flat surface before removing the stem.

# **MOUNT INSTALLATION**

1. Open the box, take the product out with the foam still attached, and gently place it on a desktop or table. Remove the extra parts and the foam covering the back of the monitor. If the monitor has a stand attached to it already, remove the stand.

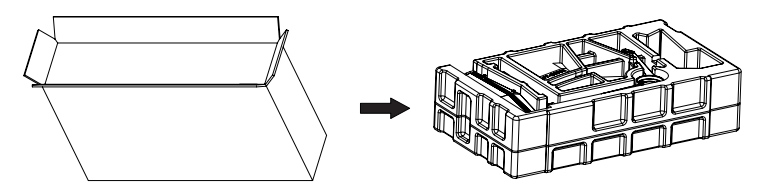

2. lf the stand was not installed, press the button to remove the stand cover.

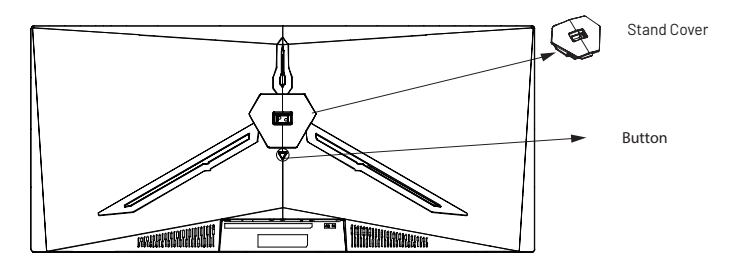

3. Remove the original screws x 4 (1) from the opening in the back of the monitor and put them aside. Then use the screws provided to attach the mount adapters inside the opening.

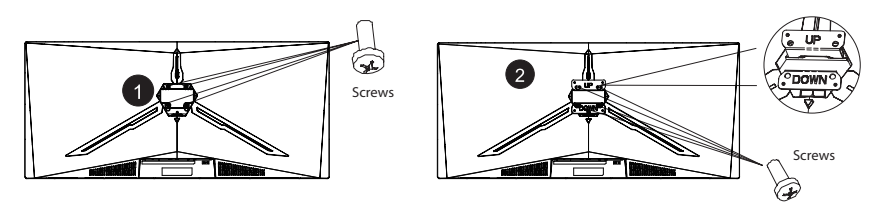

*Notes:*

*- Do not discard the original screws or the stand plate.*

*- Only use the provided screws. Refer to the image (2) for correct screw placement.*

4. When hanging the product, do not press on the screen with your hand to avoid damaging the screen.

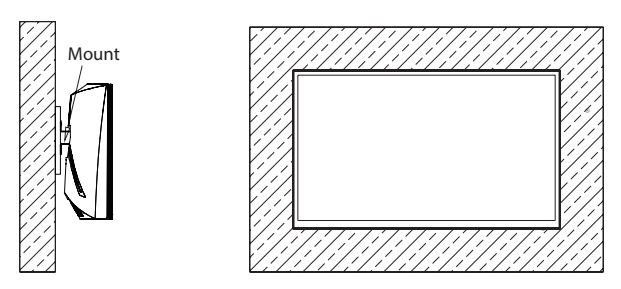

*Notes:*

*- Notes: To prevent the monitor from failing, please install it firmly and in a safe place.*

*- Do not place or hang any object on the mount, and don't hang it at a height of over 2 meters.*

# **ADJUSTING THE MONITOR**

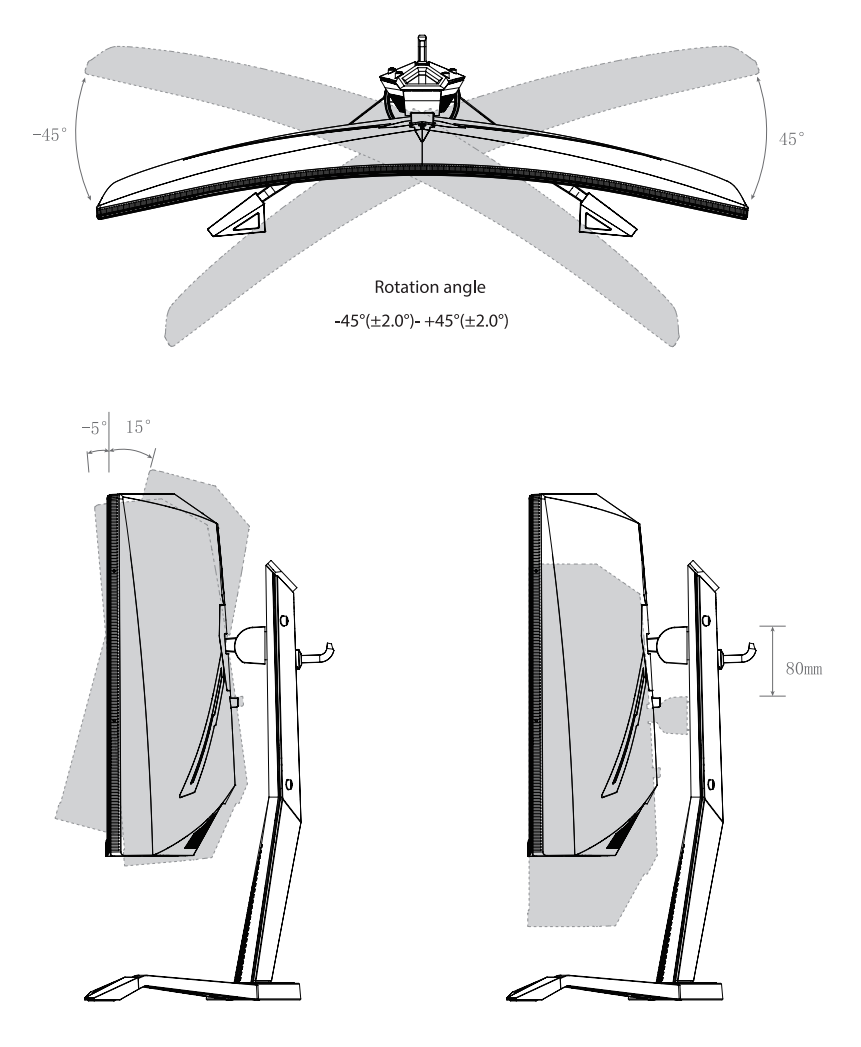

Tilting angle  $-5.0^{\circ}(\pm 2.0^{\circ}) - +15^{\circ}(\pm 2.0^{\circ})$ 

Height angle  $0 - 80$ mm $(\pm 5.0$ mm $)$ 

## **USAGE**

### *Button configuration*

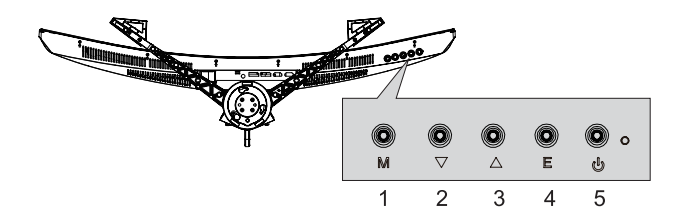

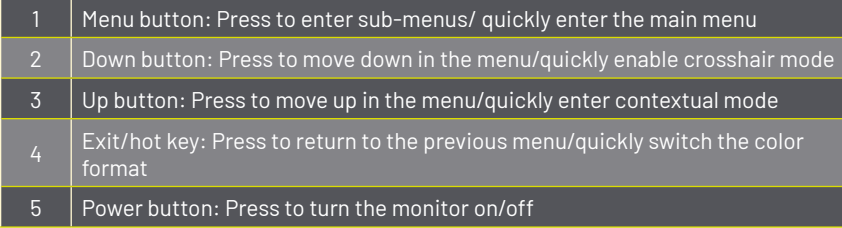

### *Explanation of indicators*

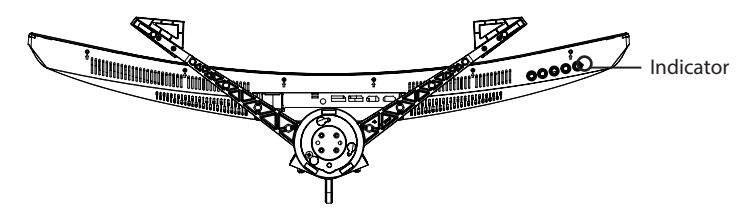

Indicator: Steady blue light indicates the power is on and the monitor is in normal operation. Flashing blue and red lights indicate that there is no video source, no horizontal or vertical signal detected or insufficient voltage. Please make sure your computer is turned on and all video cables are fully plugged in and/or connected.

### *Cable connection:*

## *Connection of the Display Port Cable*

Insert one end of the display port cable into the monitor's input port, and the other end to the video output of your computer (dedicated or integrated video card).

## *Connecting the HDMI® Cable*

Insert one end of the HDMI® cable into the monitor's input port, and the other end to the video output of your computer (dedicated or integrated video card).

## *Audio Output*

You can connect headphones or speakers directly to the audio output of the monitor through an audio cable with 3.5mm plug.

## *Power Supply Connection*

First, insert one end of the power supply cable into the power input jack of the monitor, and the other end into the power outlet.

## **OSD MENU**

#### Menu description

The color and shape of the OSD menu of the monitor may be slightly different from the ones depicted in the following figures. Settings in the OSD menu may change with functionality updates without prior notice.

The screen display (OSD) menu can be used to adjust the monitor's settings and is shown on the screen after the monitor is powered on and the  $\bigoplus$  button is pressed.

1. Press one of the buttons  $((M,\nabla, A, E, \nabla))$  to activate the browser screen.

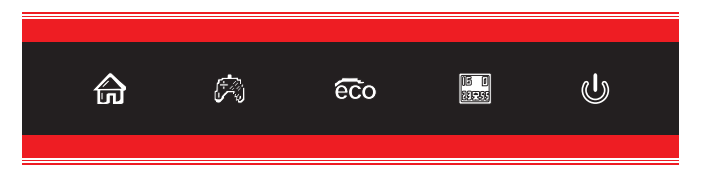

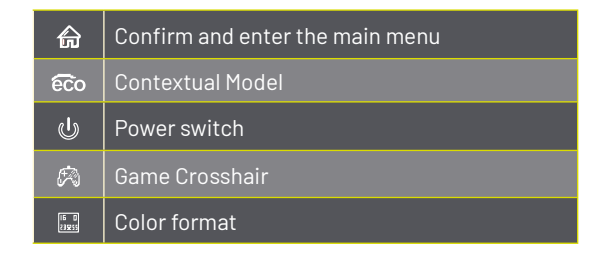

2. Press  $\left( \bigoplus_{n=1}^{\infty} \right)$  to enter the OSD screen.

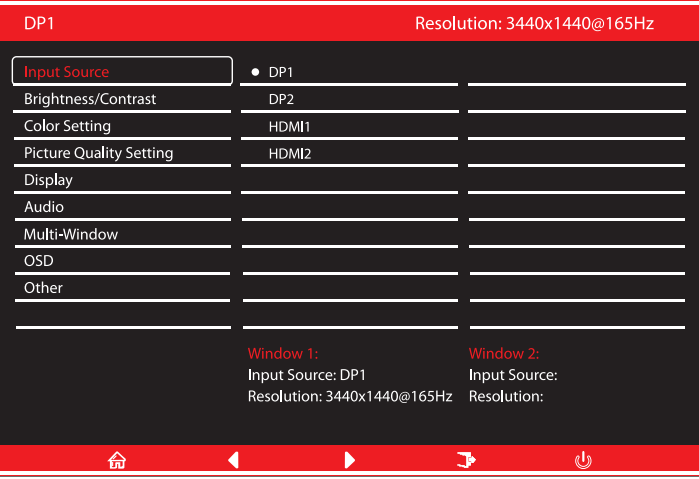

3. Press  $\blacktriangledown$  or  $\blacktriangle$  to scroll through the settings.

- Select the desired setting, and press  $\widehat{\mathbf{m}}$  to enter the sub-menu.

- Press  $\blacktriangledown$  or  $\blacktriangle$  to scroll through sub-menus, and press  $\widehat{\mathbf{m}}$  key to select and confirm the desired setting.

- Press  $\blacktriangledown$  or  $\blacktriangle$  to select one option, and press  $\widehat{\mathbf{m}}$  to confirm settings and exit from the current menu.

4. Press  $\frac{1}{4}$  to exit from the menu screen

Monitor settings vary depending on the model, and the settings in this manual are for reference only.

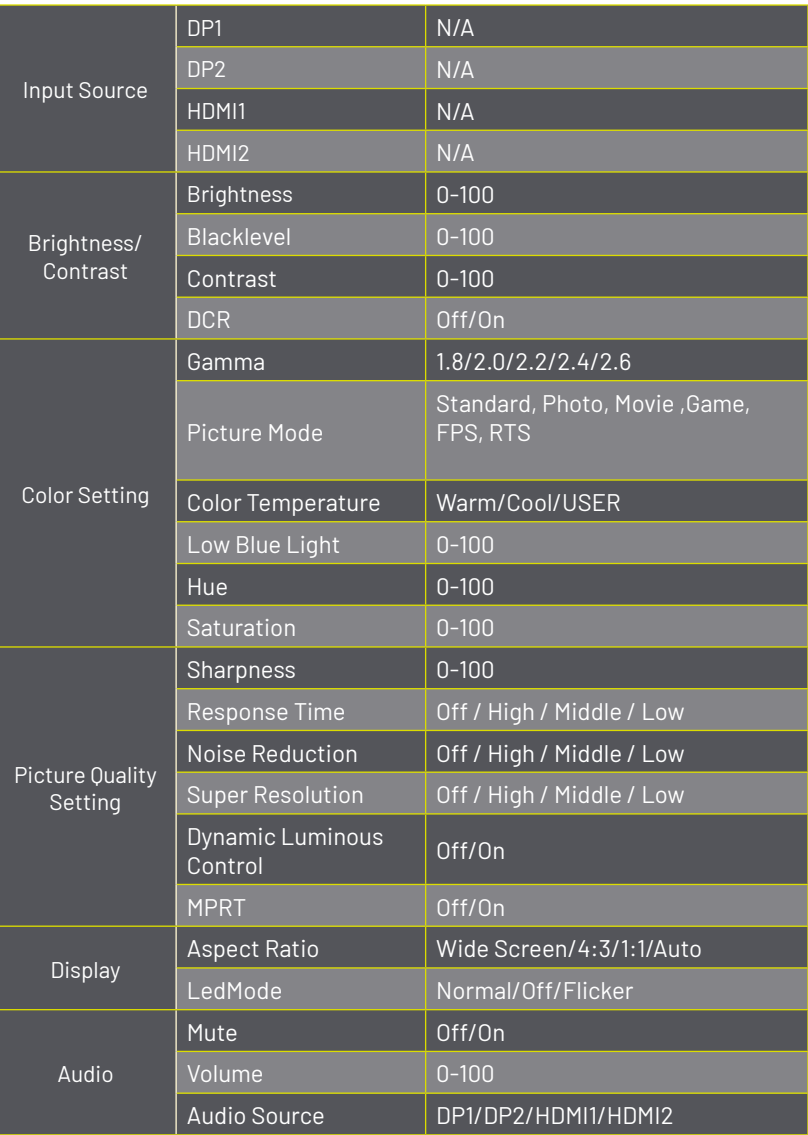

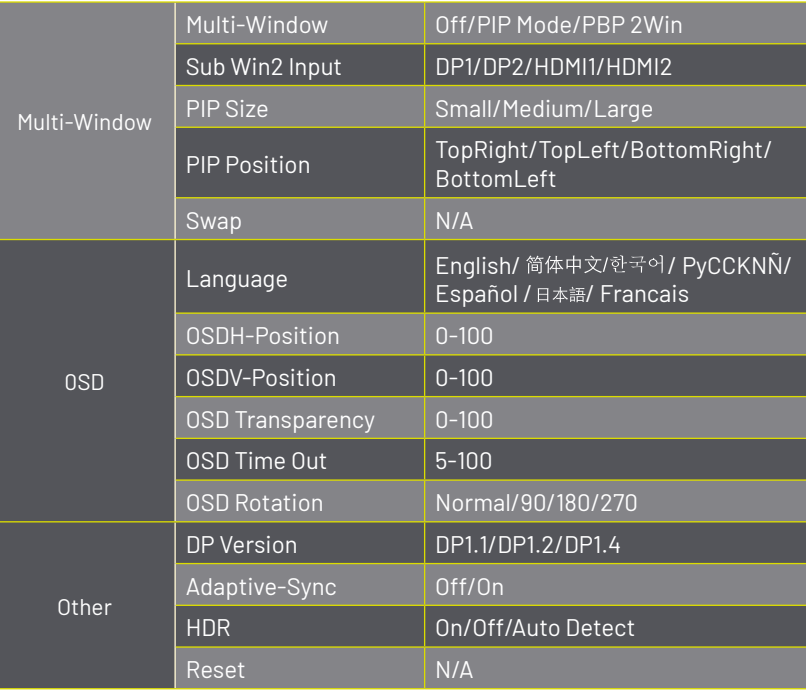

## **TE DAMOS LA BIENVENIDA A YEYIAN UN NUEVO ESTÁNDAR EN GAMING DE NIVEL MUNDIAL**

Ahora formas parte de la comunidad de millones de gamers en el mundo. Puedes ser sociable, deportista, o tener espíritu guerrero, explorador, constructor o estratega. Todas de estas facultades requieren reflejos sobrenaturales, máquinas poderosas, consistencia y una fuerte tolerancia a sufrir cientos de derrotas a manos de otros jugadores antes de que comiences a divertirte. Pero hay algo único que cada juego requerirá de ti, ya sea disruptivo y emocionante; un momento que te permite controlar lo que sucede a continuación; el milisegundo en el que sientes la intimidación, en el cual harás la jugada que te diferenciará del resto. Tu decisión en ese momento, tu confianza, tu pasión, y tu determinación de vencer, te llevará a una monumental Victoria.

> Elige en grande, no te conformes y siempre sigue adelante. *Únete al juego.*

Gracias por elegirnos y bienvenido a nuestra familia.

Al registrar tus productos, podrás disfrutar de noticias exclusivas, concursos y regalos.

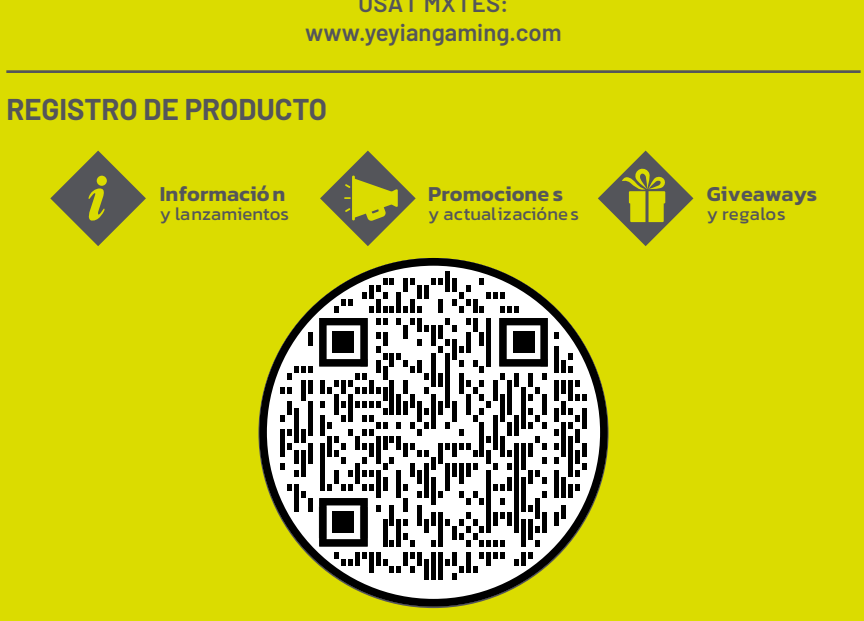

# **USA I MX I ES:**

# **AVISO**

Mantenga el monitor alejado de lugares húmedos, como baños, cocinas, sótanos y piscinas.

Asegúrese de que el monitor esté colocado sobre una superficie plana. Si el monitor se cae, podría causar lesiones o daños al dispositivo.

Guarde y use el monitor en un lugar fresco, seco y bien ventilado, y manténgalo alejado de fuentes de calor y emisiones.

No cubra ni bloquee el orificio de ventilación de la carcasa trasera y no utilice el producto sobre una cama, sofá, manta o superficies similares.

El rango de tensión eléctrica del monitor está impreso en la etiqueta de la carcasa trasera.

Si el monitor no se utilizará durante un período prolongado, desconecte el monitor de la energía.

Utilice un enchufe con conexión a tierra fiable, no sobrecargue el enchufe, ya que podría provocar un incendio o una descarga eléctrica.

No coloque objetos extraños en el monitor, ya que podría provocar cortocircuitos que provocarían un incendio o una descarga eléctrica.

No desmonte ni repare este producto usted mismo para evitar descargas eléctricas. Si se producen fallos, póngase en contacto directamente con el servicio posventa.

No tire ni tuerza el cable de alimentación a la fuerza.

Hay una capa polarizadora (no una película protectora) en la superficie de la pantalla. No lo despegue, o el producto puede dañarse y la garantía no será válida.

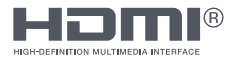

Los términos HDMI®, HDMI® High-Definition Multimedia Interface y el logotipo de HDMI® son marcas comerciales o marcas comerciales registradas de HDMI® Licensing Administrator, Inc

# **LISTA DE EMPAQUE**

Compruebe que el empaque del monitor contenga todas las piezas. Si se pierde alguna pieza, póngase en contacto con el distribuidor.

El color y la forma de las piezas pueden variar según los modelos. Las figuras en este Manual de usuario son solo para referencia.

Los cables proporcionados pueden variar conforme al producto. Las figuras en este Manual de usuario son solo para referencia.

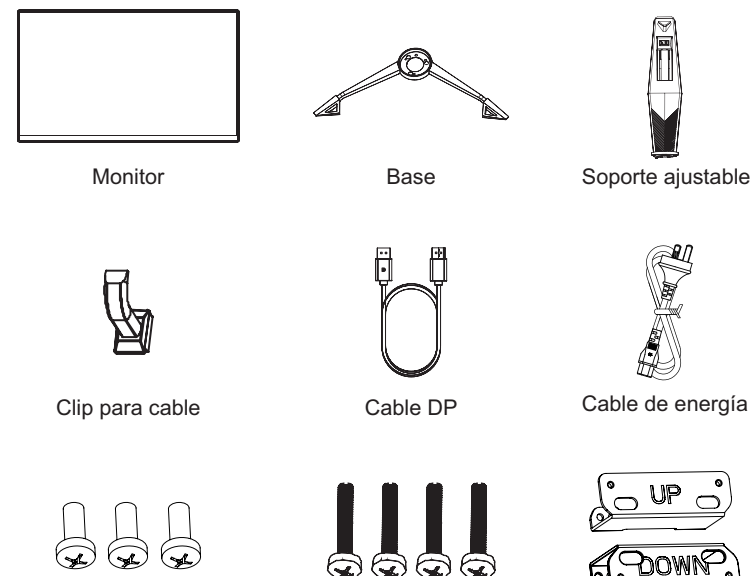

KM4x12 Tornillos x 3 M4x16 Tornillos x 4 Adaptador de montaje

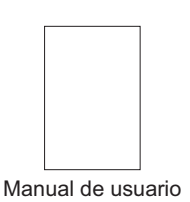

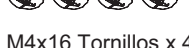

# **INSTALACIÓN DE LA BASE**

1. Abra el paquete de cartón, saque la espuma y colóquela plana sobre la mesa.

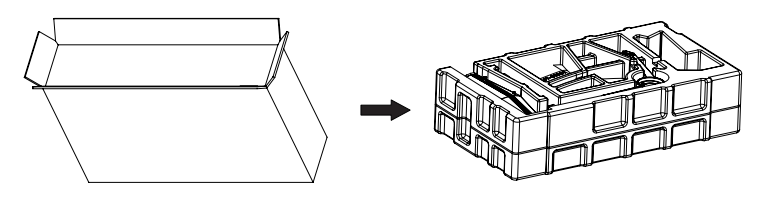

2. Saque el clip del cable, el vástago del soporte ajustable y la base del soporte. Retire la espuma que cubre la parte inferior del monitor. Deslice la abrazadera del cable hacia abajo por la parte posterior del vástago del soporte ajustable para unirlo al vástago del soporte ajustable. Use el tornillo para sujetar la base del soporte al vástago del soporte ajustable.

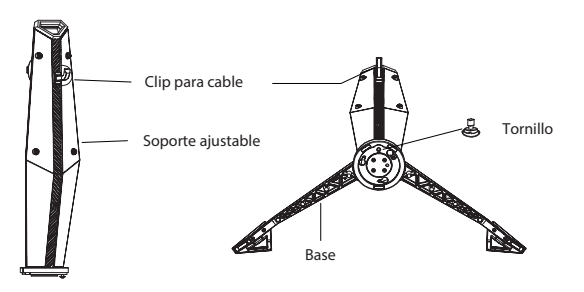

3. Presione el botón para quitar la placa del soporte y use dos tornillos para instalarla en el soporte ajustable.

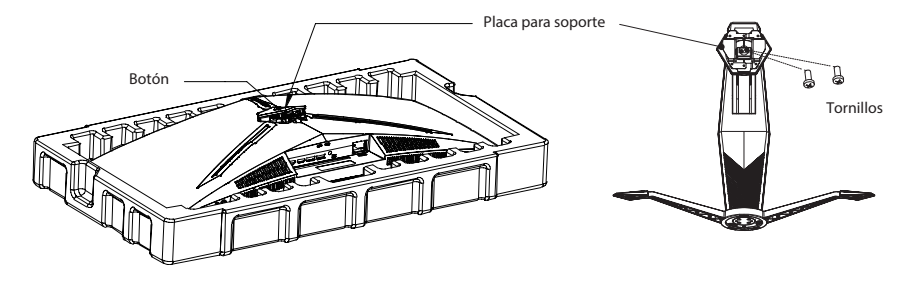

4. Inserte la placa del soporte en la abertura en la parte posterior del monitor. Debe hacer clic en su lugar. Asegúrese de que el soporte esté bien sujeto a la parte posterior del monitor antes de retirar el monitor de la espuma restante y colóquelo sobre una mesa o escritorio seguro y nivelado.

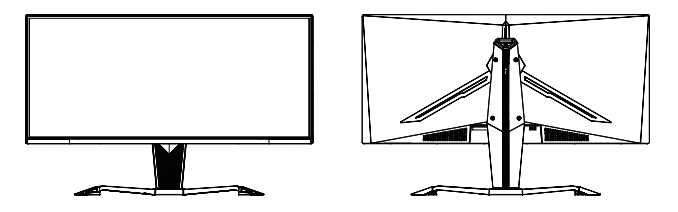

*Nota: El soporte se puede quitar fácilmente del monitor presionando el botón cerca de la placa del soporte. Asegúrese de que el monitor esté colocado sobre una superficie plana antes de retirar el soporte.*

# **INSTALACIÓN A SOPORTE DE PARED**

1. Abra el paquete, saque el producto con la espuma aún adherida y colóquelo suavemente sobre un escritorio o mesa. Retire las piezas adicionales y la espuma que cubre la parte posterior del monitor. Si el monitor ya está conectado al soporte, retírelo.

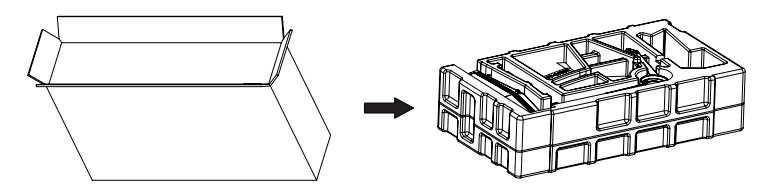

2. Si no se instaló el soporte, presione el botón para quitar la placa del soporte.

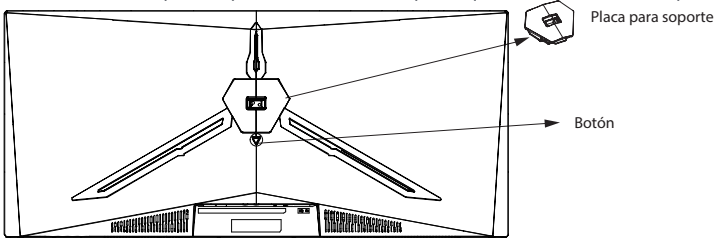

3. Retire los tornillos originales x 4 (1) de la abertura en la parte posterior del monitor y déjelos a un lado. Luego use los tornillos proporcionados para fijar los adaptadores dentro de la abertura.

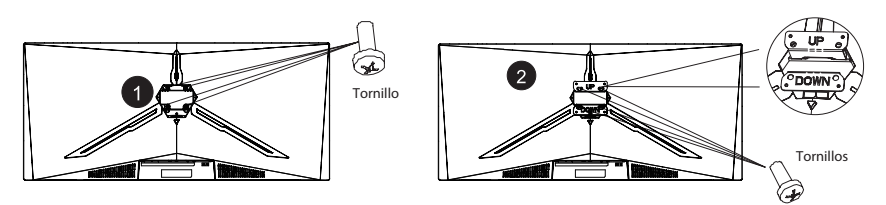

*Notas:*

*- No deseche los tornillos originales ni la placa del soporte.*

*- Utilice únicamente los tornillos proporcionados. Consulte la imagen (2) para ver la colocación correcta de los tornillos.*

4. Mientras cuelga el producto, no presione la pantalla con la mano para evitar dañarla.

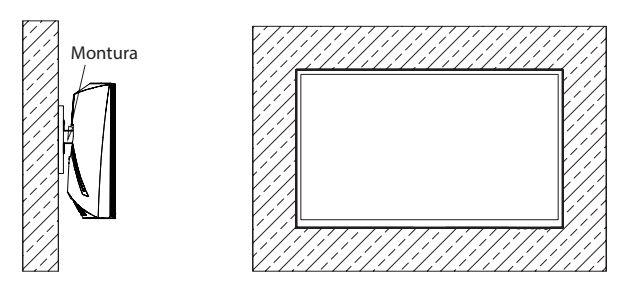

*Notas:*

*- Notas: Para evitar que el monitor en el soporte falle, instálelo firmemente y en un espacio seguro.*

*- No coloque ni cuelgue ningún objeto en el soporte, y la altura de uso del soporte debe ser inferior a 2 metros.*

## **AJUSTE DEL MONITOR**

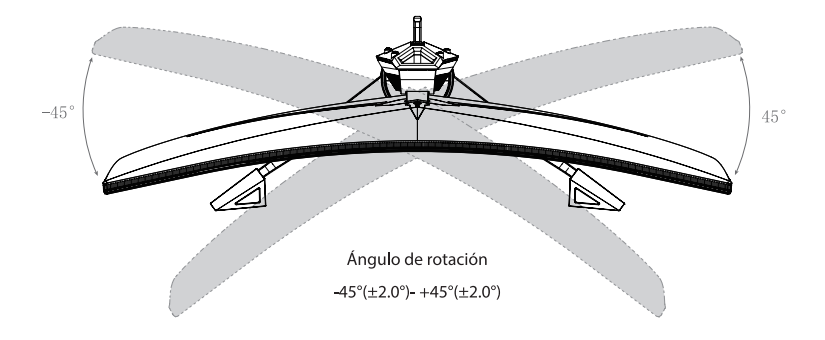

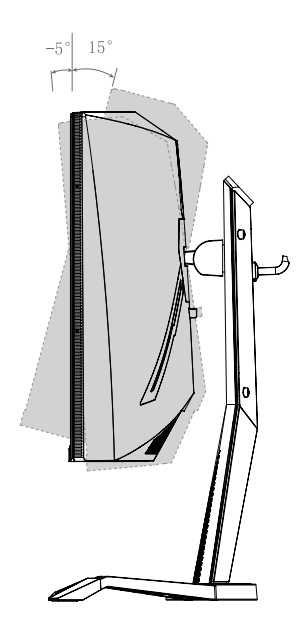

Ángulo de inclinación  $-5.0^{\circ}(\pm 2.0^{\circ}) - +15^{\circ}(\pm 2.0^{\circ})$ 

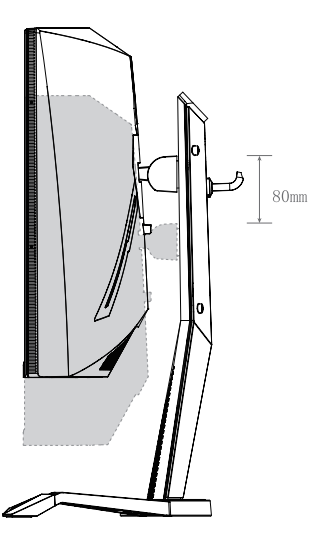

Altura ajustable  $0 - 80$ mm $(\pm 5.0$ mm $)$ 

# **USO**

## *Descripción de los botones*

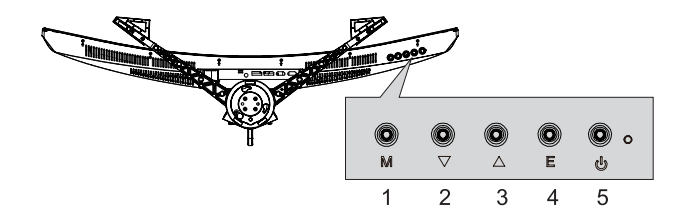

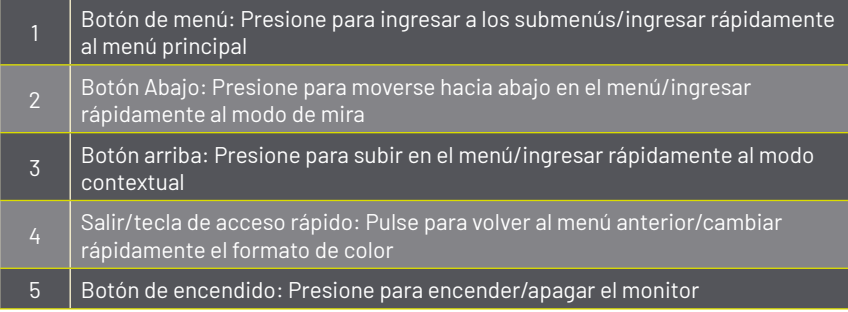

## *Explicación de los indicadores*

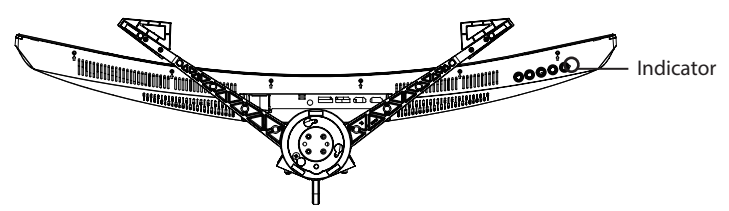

Indicador: La luz azul fija indica que está encendido y que el monitor funciona con normalidad. Luces azul y roja parpadeantes indican que no hay fuente de video y que no se detectó ninguna señal horizontal o vertical o que el voltaje es bajo. Asegúrese de que su computadora esté encendida y que todos los cables de video estén completamente enchufados y/o conectados.

## *Conexión del Cable :*

## *Conexión del Cable Display Port*

Inserte un extremo del cable display port en el conector de entrada del monitor, y el otro extremo a la salida de vídeo de su computadora (ya sea tarjeta de vídeo dedicada o integrada, según sea el caso).

## *Conexión del Cable HDMI®*

Inserte un extremo del cable HDMI® en el conector de entrada del monitor, y el otro extremo a la salida de vídeo de su computadora (ya sea tarjeta de vídeo dedicada o integrada, según sea el caso).

## *Salida de Audio*

Puede conectar auriculares o bocinas directamente a la salida del audio del monitor a través de un cable de audio con conectores de 3.5mm.

## *Conexión del Cable de Alimentación*

Primero, inserte un extremo del cable de alimentación en el conector de entrada de alimentación del monitor, y otro extremo en la toma de corriente.

# **MENU OSD**

### Descripción del menú

El color y la forma del menú OSD de la computadora real pueden diferir ligeramente de los que se muestran en la figura. Las especificaciones del menú OSD pueden cambiar con mejoras de funciones sin previo aviso.

El menú de visualización en pantalla (OSD) se puede usar para ajustar la configuración del monitor. Para desplegarlo en la pantalla dpresione el botón  $\mathbf{\hat{m}}$ .

1. Presiona uno de los botones ( $(M, \nabla, \triangle, \epsilon, \triangle)$ ) para activar la pantalla del navegador.

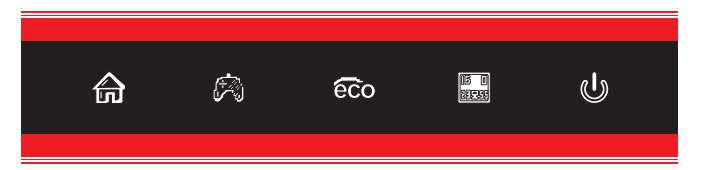

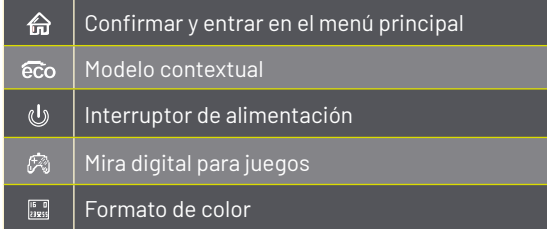

### 2. Presiona  $\bigoplus$ ) para entrar a al configuracion OSD

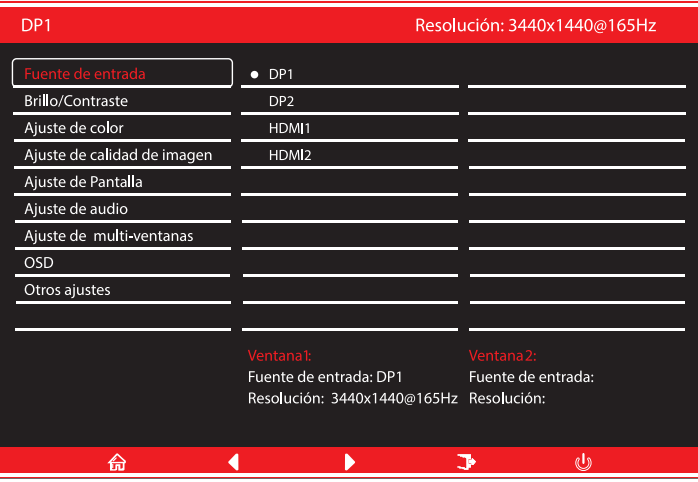

3. Presione  $\blacktriangledown$  o  $\blacktriangle$  para desplazarse por las funciones.

- Seleccione la función deseada y presione  $\widehat{\mathbf{m}}$  para ingresar al submenú.

- Presione  $\blacktriangledown$  o  $\blacktriangle$  para desplazarse por los submenús y pulse  $\bigoplus$  para seleccionar y confirmar la función deseada.

- Presione  $\blacktriangledown$  o  $\blacktriangle$  para seleccionar una opción y presione  $\widehat{\mathbf{m}}$  para confirmar la configuración y salir del menú actual.

4. Presione **para saling and mental settlement**.

Las funciones del monitor varían segun el modelo, y las funciones en este manual son solo para referencia.

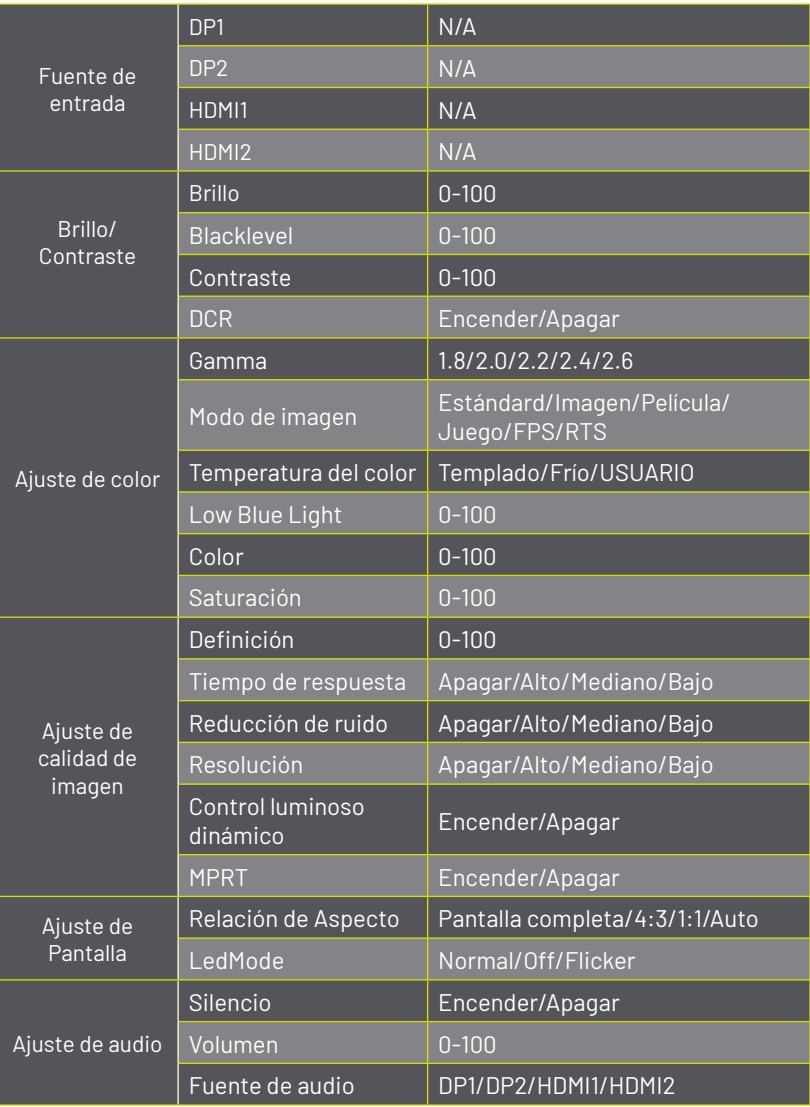

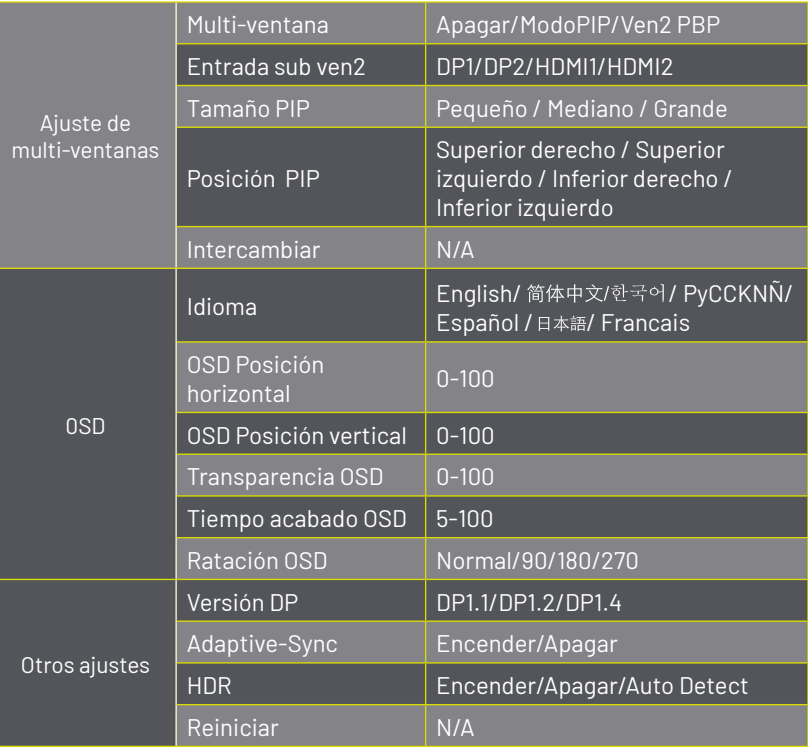

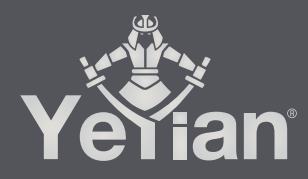

Distributed by / Distribuido por: Vadeto Group

**USA** 10065 Via de la Amistad A1, San Diego, CA 92154 Tel. +1.(888).499.8103

**MÉXICO** Calz. José Guadalupe Gallo #8490-A Col. Agua Blanca Industrial, Zapopan, Jalisco, México, C.P. 45235 Tel. +52.33.1078.3404

> **ESPAÑA** CL Manuel Tovar N° 16, 28034 Madrid, España Tel. +34.911.764.633

www.yeyiangaming.com